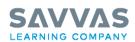

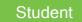

## MyLab and Mastering from Pearson Access Code Registration & Course Creation Instructions

Students will need a valid email, a MyLab® and Mastering® access code, and the educator's Course ID in order to complete the registration process.

Student Access Code:

Educator's Course ID:

## Video Overview

Student MyLab Registration: <a href="mailto:savvas.com/mylab-stu-registration">savvas.com/mylab-stu-registration</a>

Student Mastering Registration: <a href="mailto:savvas.com/mastering-stu-registration">savvas.com/mastering-stu-registration</a>

## Step-by-Step Instructions

The following instructions apply to both MyLab and Mastering from Pearson users.

- 1. Go to: www.PearsonMyLabandMastering.com
- 2. Under Register, choose Student.
- 3. Follow the on-screen instructions to complete your registration and create your personal username and password.
- 4. Once registered, follow the links within your on-screen confirmation to enter your instructor's  $MyLab^{@}$  or  $Mastering^{@}$  course.